# **Fenstersteuerung 3**

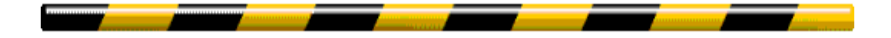

Klima-Roth

Bedienungs-

und

## Installationsanleitung

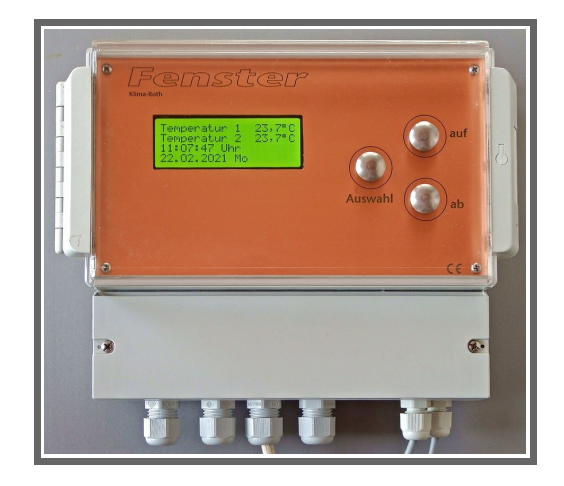

## **1. Eigenschaften der Fenstersteuerung**

Die Fenstersteuerung besteht aus

- ¨ der Steuerung im Pultgehäuse IP65,
- ◆ zwei Temperatursensoren MAX 6626,
- ◆ dem Handbuch mit Installations- und Bedienungsanleitung.

Die Fenstersteuerung misst zwei Lufttemperaturen. Mit diesen Messwerten steuert sie die Bewegung der vier Fenster. Sie verfügt über eine doppelt gepufferte Uhr mit Kalender.

Die Fenstersteuerung ist eine voll digitale, Prozessor gesteuerte Elektronik. Ein Watchdog überprüft das laufende Programm und sorgt für ein Höchstmaß an Zuverlässigkeit.

Die Fenstersteuerung befindet sich in einem Pultgehäuse und ist am Gerät über drei Berührungssensoren programmierbar. Sie ist für eine Festinstallation vorgesehen und wird daher ohne Anschlusskabel ausgeliefert.

Die Schaltleistung der Ausgänge beträgt 4 A.

## **2. Das Display**

## **Die Hauptanzeige**

Die Hauptanzeige besteht aus drei Fenstern, die Sie mit den Tasten *auf* und *ab* auswählen können. Nach dem Einschalten oder nach dem Verlassen der Menüs ist das Fenster 1 sichtbar. Es zeigt die Temperaturen, einen Reset, die Uhrzeit, das Datum und den Wochentag an.

**Fenster 1**

```
Temperatur 1 16,4°C
Temperatur 2 22,0°C 
11:19:27 Uhr Ry
29.03.2020 So
```
**Fenster 1** wird nach dem Einschalten und dem Verlassen des Hauptmenüs angezeigt. In ihm sehen Sie die aktuellen Messwerte der Steuerung, die Uhrzeit und das Datum. Ein Sensorfehler wird mit --,<sup>o</sup>C dargestellt. Störungen in den Temperaturmesswerten, die kürzer als 4 s sind, werden ignoriert.

Der Buchstabe *P* zeigt einen Einschaltreset, *R* einen Software-Reset an, er verschwindet nach dem ersten Tastendruck. Bei störungsfreiem Betrieb sollte das *R* bzw. *P* nicht erscheinen. An der Position y wird nach einem Reset die Einschaltverzögerung angezeigt (4 s maximal), die für eine stabile Messwertermittlung benötigt wird.

#### **Fenster 2**

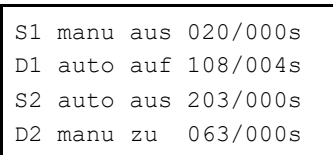

**Fenster 2** zeigt den Zustand der Ausgänge mit den zugehörigen Zählern an. Die Zähler zeigen die Zeiten an für Verzögerung, Aktivzeit und Pause. Alle Zähler sind Abwärtszähler. Die Zähler vor dem Schrägstrich sind die Bewegungszähler. Sie begrenzen die Bewegung der Fenster in dieselbe Richtung. Bei Erreichen der 000 wird der betreffende Fensterausgang abgeschaltet.

#### **Fenster 3**

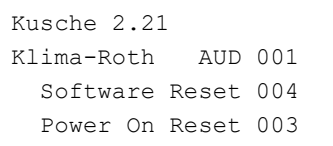

**Fenster 3** nennt die Software-Version und die Inhalte systemrelevanter Zähler.

**AUD** steht für Auto Update. Die Software prüft pro Minute die Plausibilität der Systemwerte und stellt bei Fehlern die Auslieferungswerte wieder her. Die Zahl hinter AUD ist der Zähler für den Vorgang.

**Software Reset**. Sollte ein Software-Fehler oder eine externe Störung den Prozessor entgleisen lassen, macht der Prozessor einen Reset. Diese Vorgänge werden gezählt.

**Power On Reset** zeigt die Zahl der Stromausfälle an. Bei fehlerfreiem Betrieb sollte sich kein Zähler ändern.

#### **Bedienung der Steuerung**

Für die Einstellung der Arbeitsweise, d. h. die **Programmierung** des automatischen Modus dienen die drei Berührungssensoren neben dem Display. Hierbei gilt: Die Taste *Auswahl* öffnet ein Untermenü bzw. erlaubt die Veränderung eines Wertes. Letzteres wird durch Blinken der veränderbaren Variablen angezeigt. Die Tasten *auf* und *ab* wählen ein Untermenü, eine Variable oder verändern den Inhalt der Variablen. Eine längere Berührung lässt die Werte rasch anwachsen oder abfallen.

Die Software der Steuerung verfügt über ein **Hauptmenü**, es wird durch Drücken der Taste *Auswahl* geöffnet und ist an zwei Pfeilen rechts und links erkenntlich. Die **Submenü** verfügen nur über einen Pfeil links. Mit den Tasten *auf* und *ab* setzen Sie den Pfeil auf die gewünschte Zeile, die Taste *Auswahl* aktiviert (und beendet) dann die Einstellmöglichkeit.

## **3. Das Hauptmenü**

Die Software der Steuerung verfügt über ein **Hauptmenü**. Es wird durch Drücken der Taste *Auswahl* geöffnet und ist an zwei Pfeilen rechts und links erkenntlich. Die **Submenü** verfügen nur über ei-

nen Pfeil links.

In der Hauptanzeige erscheint nach dem Drücken der Taste *Auswahl* das Hauptmenü, erkenntlich an zwei Pfeilen rechts und links. Das Hauptmenü gestattet Ihnen die Auswahl einer zu programmierenden Funktion.

Das Hauptmenü verfügt über die neben stehenden Zeilen.

→Hauptmenü beenden ← Mini/Max-Werte Seite 1 Dach 1 Seite 2 Dach 2 Uhr/Datum Systemwerte

Mit den Tasten *auf* und *ab* bewegen Sie die Pfeile auf das gewünschte Zeile und drücken dann die Taste *Auswahl*. In dem sich nun öffnenden Submenü können Sie die gewünschten Einstellungen vornehmen.

Das Hauptmenü verlassen Sie, indem sie mit der Taste *auf* auf die oberste Zeile fahren und die Taste *Auswahl* drücken.

## **4. Die Fensterprogrammierung**

Wählen Sie im Hauptmenü das Submenü *Seite* oder *Dach* aus und drücken Sie die Taste *Auswahl*. Es erscheint das folgende Submenü:

```
Menü verlassen
[x] manuell aus (auf/zu)
[ ] Automatik
Verzögerung 20s (0s bis 990s)
Aktivzeit 5s (0s bis 99s)
Pause 120s (0s bis 990s)
Zeitzone 1 (1 bis 10)
[x] Zone aktiv
auf über 26°C (-30°C bis 69°C)
zu unter 22°C (-30°C bis 69°C)
Temp-Differenz 4K (0 bis 9)
von 8:00 Uhr (0:00 Uhr bis
bis 19:15 Uhr 24:00 Uhr)
```
*Die blauen Werte sind änderbar.*

Die Funktionen der einzelnen Zeilen:

**Manuell.** Bewegen sie den Pfeil auf diese Zeile und drücken Sie die Taste *Auswahl*. Dadurch erhält die Zeile ein Kreuz. Drücken Sie erneut die Taste *Auswahl* und das Wort *aus* blinkt. Nun können Sie mit den Tasten *auf* oder *ab* per Hand das Dachfenster steuern.

Die Stellungen der Handschalter auf der Front haben Vorrang vor den Menüeinstellungen.

**Automatik**. Bewegen sie den Pfeil auf diese Zeile und drücken Sie die Taste *Auswahl*. Dadurch erhält die Zeile ein Kreuz und der Automatikmodus ist gewählt. Alle nachfolgenden Einstellungen des Menüs sind nur im Automatikmodus gültig. Im manuellen Modus sind die Einstellungen belanglos.

**Verzögerung**. Die Verzögerung dient zur Beruhigung des Schaltverhaltens und soll ein Einschaltflattern an den Temperaturgrenzen verhindern.

**Aktivzeit**. Zeit, in der der Motor aktiv ist, d. h. in der er öffnet oder schließt. Vermeiden Sie den Eintrag von 0 Sekunden, da sonst keine Fensterbewegung erfolgt! Die Motoraktivzeit hängt von der Fenstergröße, der Motorleistung, der Raumgröße etc. ab. Stellen Sie sie nach Ihren Gegebenheiten vor Ort ein.

**Pause**. Ruhezeit des Motors zwischen zwei Aktivzeiten. Diese Zeit dient zum Temperaturausgleich. Ist die Pause gleich 0 Sekunden, erfolgt eine permanente Aktivierung des Fenstermotors.

Die vorstehend gemachten Einstellungen sind für alle folgenden Zeitzonen gültig.

## **Zeitzone**

Die Fenstersteuerung versorgt die Fensterregelung mit je zehn Zeitzonen. Die nachfolgenden Zeilen des Menüs beziehen sich auf die jeweils gewählte Zeitzone. Die Ausstattung mit je zehn Zeitzonen macht die Steuerung sehr flexibel und anpassungsfähig.

**Zone aktiv**. Die Einstellungen der nachfolgenden Zeilen werden durch die Automatik nur berücksichtigt, wenn diese Zeile angekreuzt ist. Sie haben damit die Möglichkeit, für unterschiedliche Jahreszeiten unterschiedliche Einstellungen vorzunehmen und sie bei Bedarf zu aktivieren. Überschneiden sich die Zeitangaben in zwei Zeitzonen, so wird jeweils die Zeitzone mit der niedrigsten Nummer berücksichtigt.

**auf über**. Wird diese Temperatur überschritten, öffnet das Fenster.

**zu unter**. Wird diese Temperatur unterschritten, schließt das Fenster. Liegt die Temperatur zwischen diesen Grenzen, erfolgt keine Fensterbewegung, d. h. das Fenster verharrt in seiner Position. Ist diese Temperatur größer als die Öffnungstemperatur, vertauscht die Software einfach beide Grenzen.

**Temp-Differenz**. Wird die Öffnungstemperatur über- oder die Schließtemperatur um diese Differenz (in Kelvin) unterschritten, verlässt die Steuerung den

Intervallmodus und öffnet bzw. schließt das Fenster permanent. Das ermöglicht eine rasche Reaktion auf schnelle Temperaturänderungen. Das Verhalten lässt sich durch Eingabe von 0 Kelvin abschalten. Die Abschaltung wird mit einem Strich gekennzeichnet.

**Arbeitsweise:** Bei Unterschreitung der Temperaturgrenze prüft die Steuerung, wie weit entfernt die aktuelle Temperatur von der Schließtemperatur ist. Ist diese Differenz größer als der Wert in der Zeile *Temp-Differenz*, dann wechselt die Steuerung in den Dauerbetrieb, d. h. das Fenster schließt permanent. Aber schon vorher werden die Verzögerungszeit und die Pausenzeit proportional gekürzt. Sie können diese Arbeitsweise im Hauptfenster 2 an den Zählern verfolgen.

Analoges gilt bei Überschreitung der Temperaturgrenze. Sie können dieses Verhalten der Steuerung durch Eingabe von 0 K abschalten.

- **Beispiel:** Die folgenden Beispiele beziehen sich auf die vorstehenden Menüwerte und auf einen Temp-Differenz mit Wert 4 K. Die aktuelle Temperatur T betrage 23°C. Sie liegt damit im Zwischenbereich von Öffnen und Schließen, die Steuerung macht nichts.
	- $T = 21^{\circ}$ C, das Fenster schließt im 5s / 120s Rhythmus.
	- $T = 20^{\circ}$ C, das Fenster schließt im 5s / 60s Rhythmus.
	- $T = 19^{\circ}$ C, das Fenster schließt im 5s / 40s Rhythmus.
	- T = 18°C, damit liegt die Temperatur um 4K unter 22°C: das Fenster schließt permanent.

Das Gleiche geschieht spiegelbildlich beim Überschreiten der Öffnungsgrenze.

**von .. bis ..** Zeitraum für die Gültigkeit der Öffnungs- und Schließtemperatur. Machen Sie bitte für alle 24 Stunden des Tages eine Temperaturangabe. Für nicht programmierte Zeiten nimmt die Fenstersteuerung keine Regelung vor, d. h. das Fenster schließt oder verbleibt in der aktuellen Stellung (ist im Menü Systemwerte einstellbar).

#### **Beispiel:**

Sie wählen als Startzeit 8:15 Uhr und als Endzeit 14:40 Uhr. Dann gilt die Regelung von 8:15 Uhr bis 14:40 Uhr des Tages.

#### **Beispiel:**

Sie wollen mit einer Einstellung den ganzen Tag regeln. Dann wählen Sie als Startzeit 0:00 Uhr und als Endzeit 24:00 Uhr. Die Regelung erfolgt nun von 0 Uhr bis 24 Uhr.

#### **Beispiel:**

Für eine Regelung über Nacht von 20:00 Uhr bis 6:00 Uhr wählen Sie als Startzeit 20:00 Uhr und als Endzeit 6:00 Uhr.

#### **Einstellungsbeispiel:**

Um die richtige Funktionsweise der Steuerung kennen zu lernen, ist das neben stehende Testbeispiel für eine Einstellung gegeben. Die aktuelle Temperatur betrage 20,0°C. Das Fenster soll ab 19°C öffnen und ab 17°C schließen. Dann verwenden Sie die neben stehenden Einstellungen.

Das Fenster sollte nun 5 s lang öffnen, 1 Minute lang warten, 5 s lang öffnen, 1 Minute lang warten, etc. Zum automatischen Schließen ändern Sie die Temperaturen auf 23°C zum Öffnen und 21°C zum Schließen.

```
Menü verlassen
[ ] Manuell aus
[x] Automatik
Verzögerung 20s
Aktivzeit 5s
Pause 60s
Zeitzone 1
[x] Zone aktiv
auf über 19°C
zu unter 17°C
Temp-Differenz 4K
von 0:00 Uhr
bis 24:00 Uhr
```
Alle vorgenommenen Einstellungen bleiben bei einem Stromausfall erhalten.

#### **Bewegungszähler**

Da die Steuerung keine Rückmeldung über die Endposition des Fensters erhält, verfügt sie über einen Bewegungszähler, der die Bewegungszeit des Fensters in dieselbe Richtung misst. Nach Ablauf der voreingestellten Zeit, wird das Fenster in dieselbe Richtung nicht mehr angesteuert. Der Inhalt des Bewegungszählers ist im Hauptfenster 2 zu sehen. Voreingestellt sind 240 Bewegungssekunden. Sie können diese Zeitbegrenzung durch Beschreiben des Zeitvorgaberegisters mit 00h abschalten (siehe Kapitel Systemwerte).

Die Steuerung setzt Endabschalter der Fensterantriebe voraus, der Bewegungs-

zähler kann die Endabschalter nicht ersetzen.

**Hinweis:** Bei einem Sensorfehler ist die automatische Temperaturregelung eingestellt. Temperatursensor 1 regelt Seiten- und Dachfenster 1, Temperatursensor 2 Seiten- und Dachfenster 2.

## **5. Mini/Max-Werte**

Die Fenstersteuerung zeichnet für die Temperatur den jeweils höchsten und niedrigsten Stand mit Uhrzeit und Datum auf. Sie haben also nicht nur Information über die Extremwerte, sondern auch über die Zeit des Ereignisses.

Wählen Sie im Hauptmenü das Submenü *Mini/Max* aus und drücken Sie die Taste *Auswahl*. Es erscheint das folgende Submenü, das aus zwei Fenstern besteht:

#### **Fenster 1**

**Fenster 2**

- Temperatur 1 Minimum 12,5°C am 23.06. um 7:04h löschen Temperatur 2 Maximum 20,7°C am 23.06. um 16:11h löschen
- · Sie schalten zwischen den Fenstern um, indem Sie die Markierung auf die erste Zeile setzen dann die Taste *Auswahl* drücken.
- · Sie schalten zwischen der Minimum- und Maximumanzeige um, indem Sie die Markierung auf die zweite Zeile setzen und die Taste *Auswahl* drücken.
- · Sie löschen einen Minimum- oder Maximumwert, indem Sie die Markierung auf die vierte Zeile setzen dann die Taste *Auswahl* drücken.
- Sie verlassen das Mini/Max-Menü, indem Sie die Markierung auf die erste Zeile setzen dann die Taste *auf* drücken.

Sie haben ferner die Möglichkeit, einen täglichen Löschvorgang für jeden Wert einzurichten (siehe Systemmenü).

## **6. Uhrzeit und Datum**

Die Uhrzeit ist die Basis für die Fenstersteuerung. Wählen Sie im Hauptmenü das Submenü *Uhr/Datum setzen* aus und drücken Sie die Taste *Auswahl*. Es erscheint das Submenü *Uhrzeit/Datum*:

```
Uhrzeit/Datum
 12:05:15 Uhr
 16.03.2020
 Montag
```
*Die blauen Werte sind änderbar.*

Nach Aktivierung des Menüs blinkt die Stundenanzeige. Sie lässt sich mit den Tasten *auf* und *ab* auf den gewünschten Wert einstellen. Drücken Sie die Taste *Auswahl* und die Minutenanzeige blinkt. Stellen Sie sie in gleicher Weise ein. Mit weiteren Tastenbetätigungen auf *Auswahl* gelangen Sie zu den anderen Positionen. Das Menü wird automatisch nach der Wochentagsangabe verlassen. Die interne Uhr hat eine Nachlaufzeit von sechs Monaten. Die Uhr stellt sich automatisch auf Sommer/Winterzeit um.

## **7. Systemwerte**

Wählen Sie im Hauptmenü das Submenü *Systemwerte* aus und drücken Sie die Taste *Auswahl*. Es erscheint das folgende Submenü:

```
Menü verlassen
Adresse 00h Flash
Wert 00h g
Wert übernehmen
```
*Die blauen Werte sind änderbar.*

Ändern Sie bitte in der Regel in diesem Menü nichts! Hier haben Sie Zugriff auf alle internen Variablen, die zur Funktion der Steuerung benötigt werden. Fehleingaben können zum Totalausfall führen. Der Sinn des Menüs ist es, nach Rücksprache mit dem Hersteller gezielt Feinjustierungen während der Laufzeit vorzunehmen.

Alle Adressen und Werte im Systemmenü sind Hexadezimalzahlen, die am Ende mit dem Buchstaben h gekennzeichnet sind. Der Ziffernbereich der Hexadezimalzahlen reicht von 0 bis 9 und von A bis F, das sind 16 Ziffern.

Die Steuerung verfügt über vier Speicher:

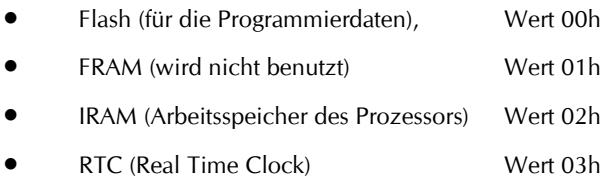

Sie schalten das Systemmenü auf die Speicherarten um durch Beschreiben der Adresse 00h mit den vorstehenden Werten.

#### **Systemreset**

Die Wiederherstellung der Auslieferungswerte für die Elektronik (siehe nachstehende Flash-Adressen) erreichen Sie durch Beschreiben der Flash-Adresse 00h mit dem Wert AAh. Ihre Einstellungswerte für die Fenster werden dadurch nicht geändert.

#### **Wertereset**

Die eingestellten Werte für die Fenster löschen Sie komplett durch Beschreiben der Adresse 00h mit dem Wert CCh. **Achtung**: Sie müssen anschließend alle Einstellungen für die Fenster neu vornehmen!

Nehmen Sie eventuelle Änderungen nur im Flash-Speicher vor, die Einsichtnahme der anderen Speicher dient nur zur Kontrolle.

Beachten Sie: Der Buchstabe *h* hinter den Werten kennzeichnet eine Hexadezimalzahl und steht nicht für *Stunde*. Die Ziffern der Dezimalzahlen reichen von 0 bis 9, die der Hexadezimalzahlen von 0 bis F.

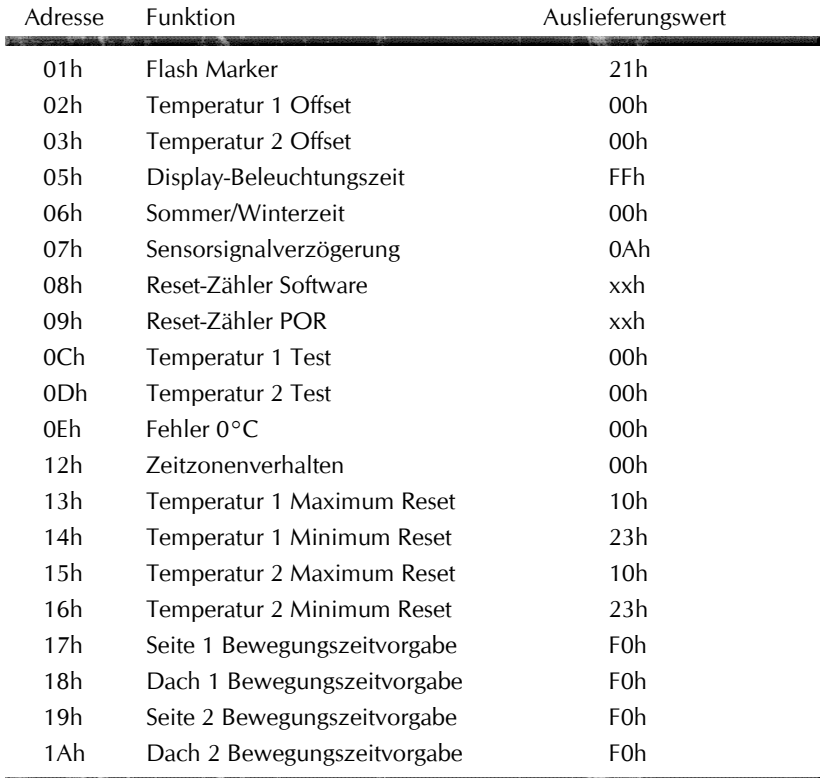

Im **Flash** stehen die Programmierdaten, sie bleiben bei einem Stromausfall erhalten. Die Bedeutung ausgewählter **Flash-Adressen**:

## **Beschreibung der Funktionen**

#### **Flash Marker**, **A**dresse 01h

Wird dieser konstante Wert 21h verändert, macht die Steuerung ein Autoupdate der Systemwerte.

#### **Temperatur 1/2 Offset**, Adresse 02h und 03h

Für die Temperaturen kann ein Offset zwischen +12,7 K und –12,8 K vorgegeben werden. Zur Ermittlung des Offset Wertes multiplizieren Sie das gewünschte Offset mit 10, tippen diese Zahl in den PC-Rechner ein und wandeln Sie diese Zahl in einen Hexadezimalwert ein (wissenschaftliche Ansicht). Von diesem Ergebnis verwenden Sie nur die letzten beiden Ziffern.

**Beispiel**: Für ein Offset von +2,8 K verwandeln Sie 28 in eine Hexzahl. Offsetwert ist 1Ch.

**Beispiel**: Für ein Offset von –3,4 K wandeln Sie die Zahl –34 in eine Hexzahl um. Das Ergebnis ist in etwa FFFFFFFFDE. Verwenden Sie nur die beiden letzten Ziffern DEh als Offset.

#### **Displaybeleuchtung**, Adresse 05h

Mit diesen Werten können Sie die Displaybeleuchtungszeit einstellen, wobei für die Werte die neben stehende Zuordnung gilt.

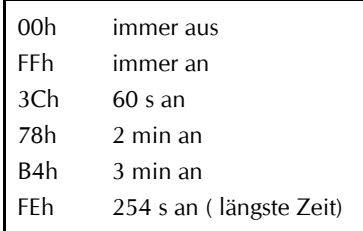

#### **Sommerzeit**, Adresse 06h

- 0 = die Uhr stellt sich automatisch auf Sommer/Winterzeit um.
- 1 = die Uhr behält die Zeit bei.

#### **Sensorsignalverzögerung**, Adresse 07h

Anpassung der Leitungslänge zur Temperaturmessung.

Die Temperaturdaten werden seriell übertragen. Bei langen Leitungen oder in elektrisch rauer Umgebung kann es auf Grund induktiver Effekte zu Signalverzögerungen kommen. Wenn also die Sensorwerte nicht korrekt angezeigt werden, erhöhen Sie vorsichtig in Einerschritten den Wert. Vermeiden sie den Wert 00h und Werte größer 40h.

#### **Resetzähler Software SWR**, Adresse 08h.

Er hat nur informativen Charakter. Bei störungsfreiem Betrieb sollte sich der Inhalt nicht verändern. Ein Software Reset kann mehrere Ursachen haben.

- · Elektrostatische Störungen wie Blitz oder Kurzschluss in benachbarten Geräten.
- Software Fehler.
- · Unzulässiger Spannungsabfall, zumeist verursacht durch parallel liegen-

de Sensorleitungen mit 230 V Leitungen.

Ein integrierter Watchdog und ein Brown Out Detector lösen in diesen Fallen nach 250 ms einen Reset aus.

#### **Resetzähler POR**, Adresse 09h.

Er hat nur informativen Charakter. Der Power On Reset tritt nur nach einem Stromausfall auf. Der Prozessor kann einen SWR von einem POR unterscheiden und sich je nach dem in der Initialisierungsroutine anders verhalten.

Bei störungsfreiem Betrieb sollten sich die Resetzähler nicht ändern. Bei einem POR werden die Minimax-Werte gelöscht, bei einem SWR bleiben sie erhalten.

#### **Temperatur 1/2 Test**, Adresse 0Ch und 0Dh

Wert 00h: Die Steuerung verwendet die Messwerte des Temperatursensors.

Wertebereich 01h bis 69h: Wenn an dieser Adresse eine gültige BCD-Zahl (Zahl ohne Buchstaben) steht, dann verwendet die Steuerung diesen Wert als Temperaturwert. Kann für Testzwecke benutzt werden. Vergessen Sie nicht nach dem Test, den Wert auf 00h zurück zu setzen.

#### **Fehler 0°C**, Adresse 0Eh

Bei einem Sensorfehler werden lauter Einsen oder lauter Nullen gelesen. Die Nullen erscheinen aber auch bei 0°C bei intaktem Sensor. Wenn Sie den Sensor in Räumen verwenden, in denen 0°C unwahrscheinlich ist, dann wählen Sie den Wert 00h. Um einen Fehlermeldung bei 0°C zu verhindern, wählen Sie den Wert 01h.

#### **Zeitzonenverhalten**, Adresse 12h

Wert 00h = die Fenster schließen bei nicht aktivierter Zeitzone. Wert 01h = die Fenster bleiben stehen bei nicht aktivierter Zeitzone.

#### **Minimax Reset**, Adressen 13h bis 16h

Steht an diesen Adressen eine gültige Stundenangabe (00h bis 23h), dann macht die Steuerung jeden Tag zu dieser Stunde einen Löschvorgang des betreffenden Minimax-Wertes. Sie haben also damit täglich aktuelle Minimax-Werte. Zum Abstellen dieser Automatik geben Sie eine ungültige Stunde ein, z. B. 0Ah oder 25h.

#### **Zeitvorgabe für die Fensterbewegung**, Adressen 17h bis 1Ah

Der Auslieferungswert ist F0h, das sind 240 s für eine komplette Fensterbewegung auf bzw. zu. Mit dem Wert 00h ist die Berücksichtigung der Zeitkontrolle für die Fensterbewegung abgeschaltet.

## **8. Die Temperatursensoren**

Die Montage der Temperatursensoren MAX 6626 soll an einer gut belüfteten Stelle erfolgen, die nicht dem direkten Sonnenlicht ausgesetzt ist. Kontrollieren Sie bitte jährlich die Öffnungen auf ungehinderten Luftzutritt.

Der Temperatursensor verfügt über vier Anschlüsse C (Clock), D (Daten), E (+5 V) und F (Masse). D ist der Dateneingang für die Temperatur.

Verbinden Sie diese Anschlüsse über eine Steuerleitung mit den gleichnamigen Anschlüssen in der Steuerung. Die Leistungsaufnahme des Temperatursensors beträgt nur 0,05 W, die Maximalspannung im Temperatursensor beträgt +5V.

Der Temperatursensor misst und linearisiert die Temperatur im Gehäuse und übermittelt den signierten Dezimalwert seriell an die Steuerung. Die Kabellänge ist auf 17 m getestet. Bitte verwenden Sie nur abgeschirmte Steuerleitungen vom Typ LIYCY. Sollten die Temperaturen bei längerer Leitung nicht korrekt angezeigt werden, so erhöhen Sie den Wert an der Adresse 07h (Kapitel Systemwerte).

#### **Anschlusstipp für die Sensoren**:

Die Verdrahtung der Sensoren sollte mit Schaltleitungen Typ LIYCY (Zubehör) erfolgen. Die Enden der Schaltleitungen müssen **verzinnt** sein. Eine eventuell

vorhandene Abschirmung verbinden Sie mit der Erdung, sie wird im Sensorgehäuse nicht angeschlossen. Die Sensorkontakte in der Steuerung öffnen Sie, indem Sie mit einem kleinen Schraubendreher die Reiter nach unten drücken und die Kabel mit etwas Gefühl in die Öffnung einführen.

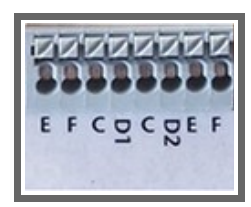

*Sensoranschlüsse* 

## **9. Installationshinweise und technische Daten**

Die elektrische Installation darf nur von einer fachkundigen Person durchgeführt werden und muss den VDE-Vorschriften entsprechen. Änderungen bei den Anschlüssen müssen unbedingt im stromlosen Zustand durchgeführt werden. In jedem Fall muss die Fenstersteuerung über die Erdungsanschlüsse mit der Erde (Masse) verbunden sein, da sonst die Elektronik nicht einwandfrei arbeitet. Öffnen Sie die Gehäuse nie bei anliegender Stromversorgung !

Verlegen Sie nie Schwachstromkabel zusammen mit 230 V führenden Leitungen. Trennen Sie auch die Motorzuleitungen von den Sensorleitungen. Bei auftretenden Störungen sind abgeschirmte Steuerleitungen für die Sensoren zu verwenden. Verwenden Sie nie eine gelb/grün gekennzeichnete Ader für Strom führende Verbindungen!

**Netzanschluss**. Verbinden Sie den Außenleiter des Stromnetzes mit dem Anschluss *Phase L*, den Nullleiter mit dem Anschluss *Nullleiter N* und die Erdung mit dem Anschluss *Erde PE*. Die Phasenleitungen der Fenstermotoren verbin-

den Sie mit den Anschlüssen *auf* bzw. *zu*.

Die Klemmleisten öffnen Sie, indem Sie einen Flachschraubendreher in den oberen Schlitz drücken. Er bleibt dort drucklos stecken.

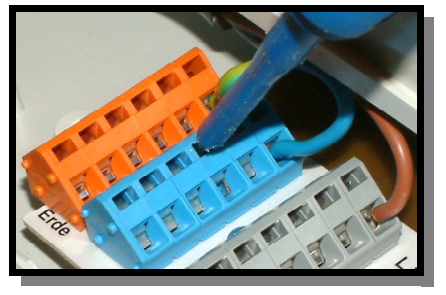

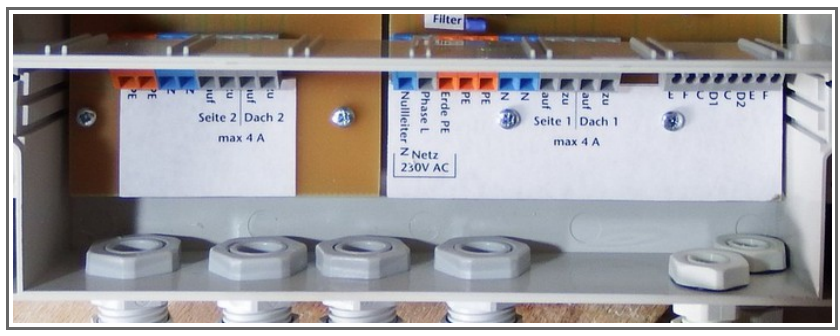

#### **Schaltleistungen**

Die Fenster werden über eine TRIAC/Relais Kombination angesteuert. Die Ausgänge können einen Strom bis zu 4 A schalten. Sie werden von der Steuerung über einen Umschalter angesteuert, sodass die gleichzeitige Aktivierung von *auf* und *zu* des Motors ausgeschlossen ist. Eine interne Logik bewirkt, dass die Umschaltung des Relais immer im stromlosen Zustand erfolgt, sodass die Kontakte nicht verschleißen und nicht verkleben.

Die Leistungsaufnahme der Elektronik beträgt 7 W. Die Ausgänge der Schaltstufen können je eine Last bis zu 4 A @ 230 V AC schalten. Die Schaltausgänge sind mit RC-Gliedern gegen Störungen und mit Varistoren gegen Überspannung gesichert. Zwischen *auf* und *zu* liegt mindestens ein Sekunde Verzögerung. Ein Kurzschluss zerstört die Schaltstufen.

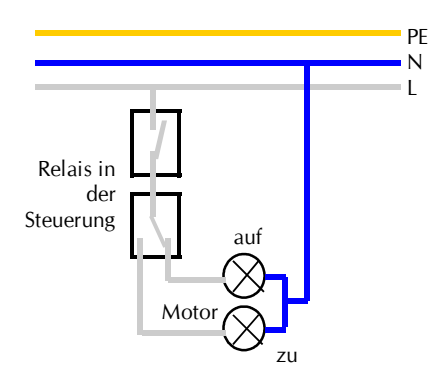